## **Anleitung zum Eintragen von Kilometern**

**Loggen Sie sich in der App ein.**

**Drücken Sie auf Play, wenn Sie losradeln. Das automatische Tracking startet. Sie können die**  Aufzeichnung pa**usieren oder stoppen.** 

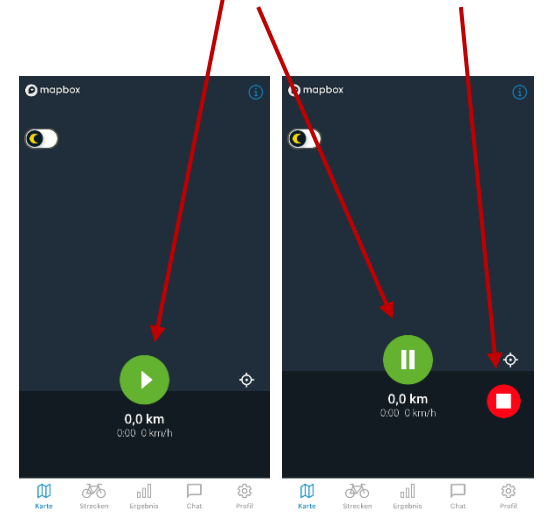

**Unter "Strecken" können Sie aber auch einen "neuen Eintrag" vornehmen und manuell Kilometer eintragen. "Speichern" nicht vergessen!**

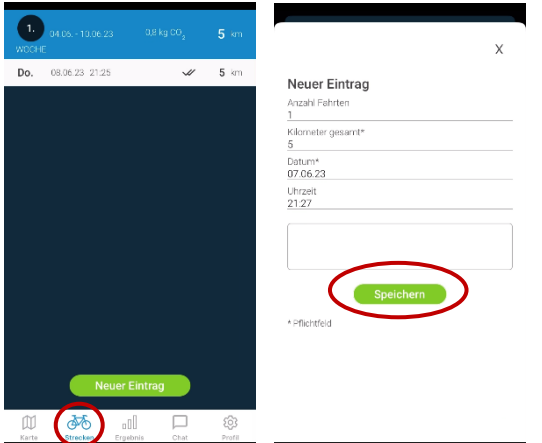

**Anschließend erscheinen die getrackten oder eingetragenen Kilometer automatisch unter "Strecken" und "Ergebnis".**

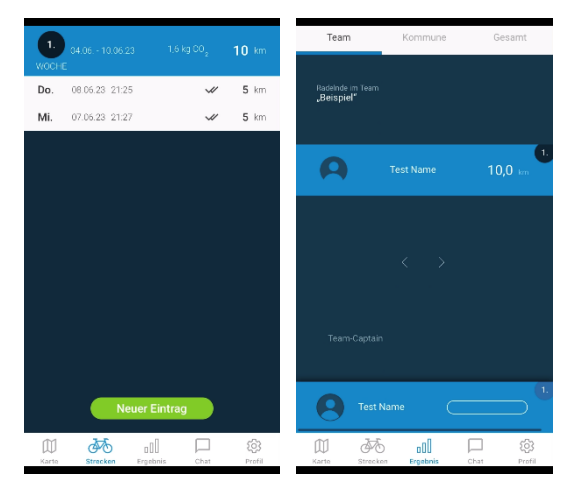

**Sie können Ihre Kilometer und Fahrten auch mit dem Computer eintragen. Melden Sie sich unter [www.stadtradeln.de](http://www.stadtradeln.de/) mit Ihrem Account an und klicken Sie auf "Mein km-Buch". Klicken Sie auf "Neuer Eintrag".** 

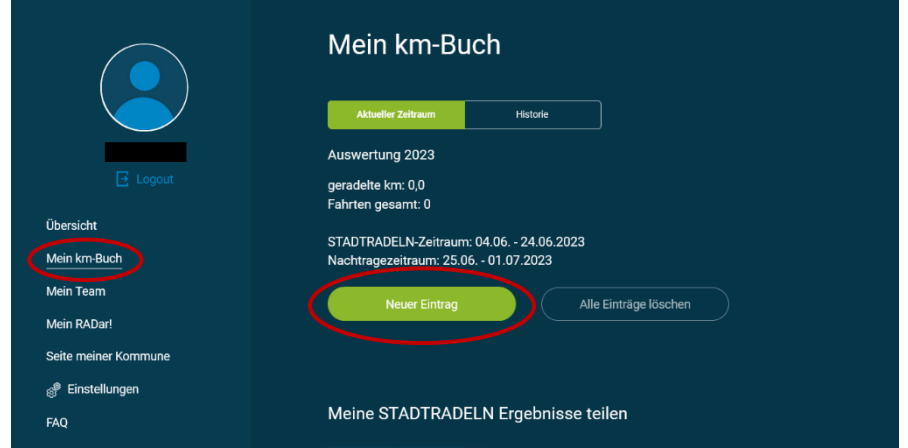

**Tragen Sie Ihre Kilometer etc. ein und klicken Sie auf "Speichern".** 

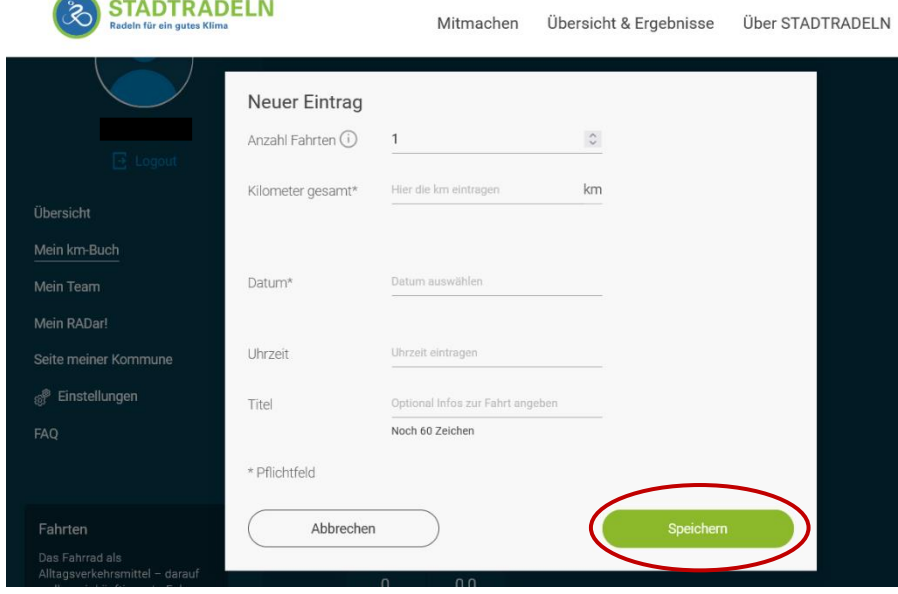